# Dell Networking 310 Series Access Points מדריך התקנה

נקודות הגישה האלחוטיות (314AP-W , 315AP-W , 314IAP-W ו- 315IAP-W (של Dell 310 Series תומכות בסטנדרטים של ac802.11 IEEE לקבלת ביצועי WLAN גבוהים. נקודות הגישה מצוידות בשני משדרי רדיו עם פס יחיד, המספקים גישה לרשת ובו-זמנית מנטרים את הרשת. נקודות הגישה מספקות פונקציונליות גבוהה של 802.11n 2.4 GHz ו- GHz 5ac802.11 ובו-זמנית תומכת בשירותי g/b/a802.11 אלחוטיים. טכנולוגיית output-Multiple ,in-Multiple) MIMO-MU (לריבוי משתמשים מאופשרת בעת הפעלה במצב GHz 5 לקבלת ביצוע אופטימלי.

- נקודת גישה של מסדרת 310
- מסילת תקרה של 9/16 ושל 15 16/ אינץ'
- *Points Access Series 310 Networking Dell מדריך התקנה* (מסמך זה)
- **Dell Networking 310 Series Access Points Regulatory Compliance and** *Guide Information Safety*
	- **Dell Networking W-Series Instant Quick Start Guide**  $(W-IAP314$  and W-IAP315 only)
- *Dell Networking W-Series Instant Access Point Professional Installation* Guide Supplement (W-IAP314 only)

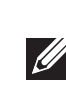

נקודות הגישה 314AP-W ו- 315AP-W פועלות יחד עם בקר Dell, בעוד שאת נקודות הגישה 314IAP-W ו- 315IAP-W ניתן להגדיר דרך בקר וירטואלי מוכלל.

נקודות הגישה המרוחקות 314IAP-W ו- 315IAP-W מחייבות את 4.3.0 Instant ואילך. למידע נוסף, עיין ב: Instant User Guide and Instant Quick Start Guide.

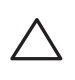

- נקודות הגישה האלחוטיות מסדרת 310 מספקות את היכולות הבאות:
	- פעולת ac/n/g/b/a802.11 IEEE כנקודת גישה אלחוטית
	- פעולת IEEE 802.11a/b/g/n/ac כ- air monitor
		- פעולת ac/n/g/b/a802.11 IEEE כמנתח ספקטרום
	- תאימות עם (+PoE) ועם IEEE 802.3at (PoE ועם IEEE 802.3at
		- תמיכה עבור 8MCS ו- 9MCS
		- ניהול מרכזי, הגדרה ושדרוגים
		- רדיו משולב מסוג Energy Low Bluetooth) BLE(

# **תכולת האריזה**

# **תוכנה**

נקודות הגישה W-AP314 ו- W-AP315 מחייבות את Dell Networking W-Series AOS 6.5.0 ואילך. למידע נוסף, עיין ב: AOS User Guide and AOS Quick Start Guide.

נקודות הגישה של סדרת 310 מצוידות ביציאת MDX/MDI מסוג T- Base100/1000 עם חישה אוטומטית. יציאה זו תומכת בקישוריות רשת חוטית, בנוסף ל- Ethernet over Power (PoE) ממקורות חשמל תואמי IEEE 802.3af ו- 802.3at.

התקן זה מקבל (at802.3 (DC V,56 או (af802.3 (DC V48 נומינלי בתור Powered Device) PD (סטנדרטי מ- Equipment Sourcing Power , לרבות midspan PoE injector או PoE-sourcing network infrastructure.

נקודת הגישה מסדרת 310 מצוידת בחריץ אבטחה מסוג Kensington לאבטחה נוספת, כמוצג  $-4$  ב: [איור](#page-0-2)  $-4$ 

# **סקירה כללית על החומרה**

**איור 1** *נוריות*

<span id="page-0-3"></span>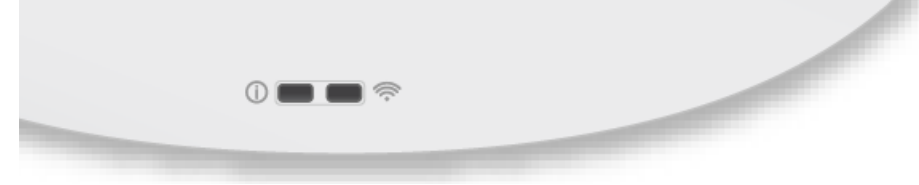

# **נוריות**

נקודות הגישה מסדרת 310 כוללות שתי נוריות המצינות את מצב המערכת והרדיו של ההתקן. לנוריות יש את שלושת מצבי הפעולה הבאים שאותם ניתן לבחור בתוכנת הניהול של המערכת:

- מצב ברירת מחדל: ראה את טבלת הנוריות בהמשך.
	- מצב כבוי: הנוריות כבויות

יציאת ה- Ethernet תומכת ב- in-PoE ועשויה למשוך חשמל ממקור at802.3) מומלץ) או . ממקור 802.3af מצב מהבהב: הנוריות מהבהבות בירוק

\* מהבהב: שנייה 1 דולק/שנייה 1 כבוי \*\* מנצנץ: כבה לחלקיק שנייה של 2 שניות

# **מחברי אנטנה חיצונית**

נקודות גישה 314AP-W ו- 314IAP-W מצוידות בארבע מחברי אנטנה חיצונית הממוקמים בפינות המכסה הקדמי (ראה את [איור](#page-0-0) 2).

**איור 2** *מחברי אנטנה חיצונית*

ליציאות האנטנה 0ANT ו- 1ANT יש תדירות פס כפול והן תומכות ב- GHz2.4 ו- GHz,5 כאשר ליציאות 2ANT ו- 3ANT יש תדר יחיד והן תומכות ב- GHz5 בלבד.

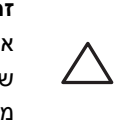

# **ממשק USB**

נקודות הגישה של סדרת 310 מצוידת ביציאת USB לשם קישוריות עם מודמים סלולריים והתקני לקוח USB אחרים.

- אחד ממקורות החשמל הבאים:
- m מקור PoE) Power over Ethernet (PoE) תואם IEEE 802.3af או IEEE 802.3af. מקור ה- PoE יכול להיות כל בקר מצויד במקור חשמל (source power -PSE equipment (או התקן PSE midspan
	- ערכת מתאם חשמל DC-to-AC B30V-AC-AP Dell) נמכרת בנפרד)

# **איור 3** *יציאת USB*

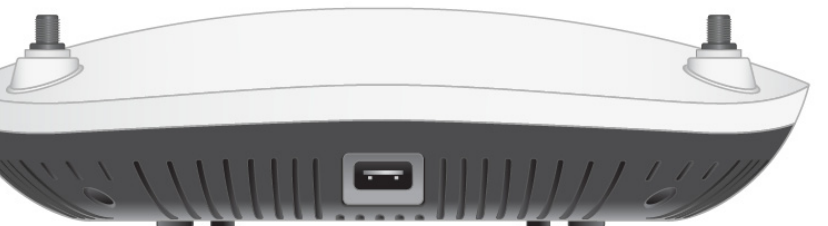

- בקר Dell מתוספק ברשת:
- קישוריות רשת 2/3 Layer לנקודת הגישה
	- אחד משירותי הרשת הבאים:
- (ADP) Aruba Discovery Protocol .

כאשר יציאת ה- USB מופעלת על-ידי מקור at3 802. או DC, היא יכולה לספק עד W.5

### **איור 4** *לוח אחורי*

### **יציאת Console**

**זהירות:** נקודות הגישה של Dell מסווגות כהתקני שידור רדיו וכפופת לתקנות הממשליות בארץ שבה הן מותקנות. מנהלי הרשת אחראיים לוודא שהתצורה והפעולה של ציוד עומדת בכל הסטנדרטים לתקינה בארץ/אזור שלהם. לרשימה מלאה של הערוצים המאושרים בארצך, עיין ב: *Series-W Networking Dell* **Downloadable Regulatory Table (DRT) Release Notes at** .download.dell-pcw.com

<span id="page-0-1"></span>יציאת המסוף מאפשרת למשתמש לחבר את נקודת הגישה ישירות למסוף טורי או למחשב נייד לצורך ניהול מקומי. חבר את ההתקן ישירות למסוף או לשרת מסוף באמצעות כבל Ethernet.

היציאה היא מחבר HDR עם 4 פינים - תרשים הפינים מוצג ב: [איור](#page-0-1) .5

**איור 5** *תרשים פינים של יציאה טורית*

### **יציאות Ethernet**

היציאה היא מחבר 45RJ, המסומנת ב- "mA600 V57 "על הסגירה.

**איור 6** *תרשים פינים של יציאת Gigabit 45RJ*

פונקציה

#### **חריץ נעילה Kensington**

Bi-directional pair +C Bi-directional pair -C Bi-directional pair +D Bi-directional pair -D

Bi-directional pair -B

Bi-directional pair +A Bi-directional pair -A Bi-directional pair +B

#### **לחצן איפוס**

ניתן להשתמש בלחצן האיפוס כדי להחזיר את נקודת הגישה להגדרות ברירת המחדל של היצרן. לאיפוס נקודת הגישה, פעל לפי השלבים הבאים:

- .1 כבה את נקודת הגישה.
- .2 לחץ והחזק את לחצן האיפוס, באמצעות חפץ קטן וצר, דוגמת מהדק נייר.
- .3 הפעל את נקודת הגישה ללא שחרור לחצן האיפוס. נורית ההפעלה תהבהב תוך 5 שניות. .4 שחרר את לחצן האיפוס.

נורית ההפעלה תהבהב שוב תוך 15 שניות כדי לציין שהאיפוס הושלם. נקודת הגישה תמשיך כעת בתהליך האתחול עם הגדרות ברירת המחדל של היצרן.

#### **חשמל**

Niedrigenergie-Funk-LAN-Produkt, das im 2,4-GHz und im 5-GHz-Band arbeitet. Weitere Informationen beüglich Einschränkungen finden Sie im .*Guide User ArubaOS*

Prodotto radio LAN a bassa potenza operante nelle bande 2,4 GHz e 5 GHz.

אם PoE אינו זמין, נקודות הגישה מסדרת 310 מצוידות בשקע חשמל יחיד של W/36 V12 DC לתמיכה בערכת מתאם DC-to-AC VUN-30AC-AP) נמכר בנפרד).

> Per informazioni dettagliate sulle limitazioni, vedere la ArubaOS User .*Guide*

כאשר זמין מקור חשמל הן דרך at802.3 והן דרך DC, מקור החשמל דרך DC יקבל עדיפות. נקודת גישה תמשוך סימולטנית זרם מינימלי ממקור ה- PoE. במקרה של כשל מקור החשמל דרך·DC, נקודת הגישה תמתג אל מקור at.802.3

סדרת 310 פועלת ללא מגבלה בעת הפעלה על-ידי מקור חשמל at802.3 ו- DC. במצב זה ממשק USB מאופשר ומעניק תמיכה של עד W/5 A1 להתקן מופעל (PD(.

כאשר נקודת הגישה מופעלת על-ידי מקור PoE af,802.3 היא פועלת במצב חיסכון בחשמל. במצב זה ממשק ה- USB מושבת.

**טבלה 1** *מצבי הפעלה*

# **לפני שתתחיל**

 $\sqrt{}$ 

#### **רשימת בדיקה לקדם התקנה של נקודת גישה**

לפני שתתקין את נקודת הגישה מסדרת 310 , ודא שיש ברשותך את הדברים הבאים: כבל UTP E5CAT או טוב יותר

עבור נקודות הגישה 314AP-W ו- 315AP-W בלבד:

**הערה:** הודע לספק אם קיימים חלקים שגויים, חסרים או פגומים. אם ניתן, שמור על הקרטון, כולל חומרי האריזה המקוריים. השתמש בחומרי האריזה כדי לארוז מחדש את היחידה ולהחזירה לספק, אם נדרש.

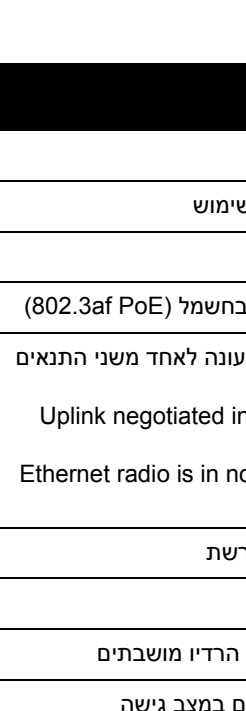

<sub>י</sub>, השני מושבת כמצב ניטור

. השני מושבת

<span id="page-0-0"></span>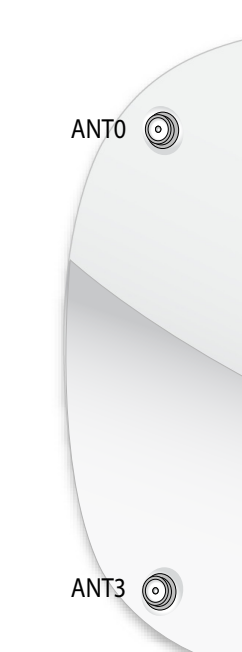

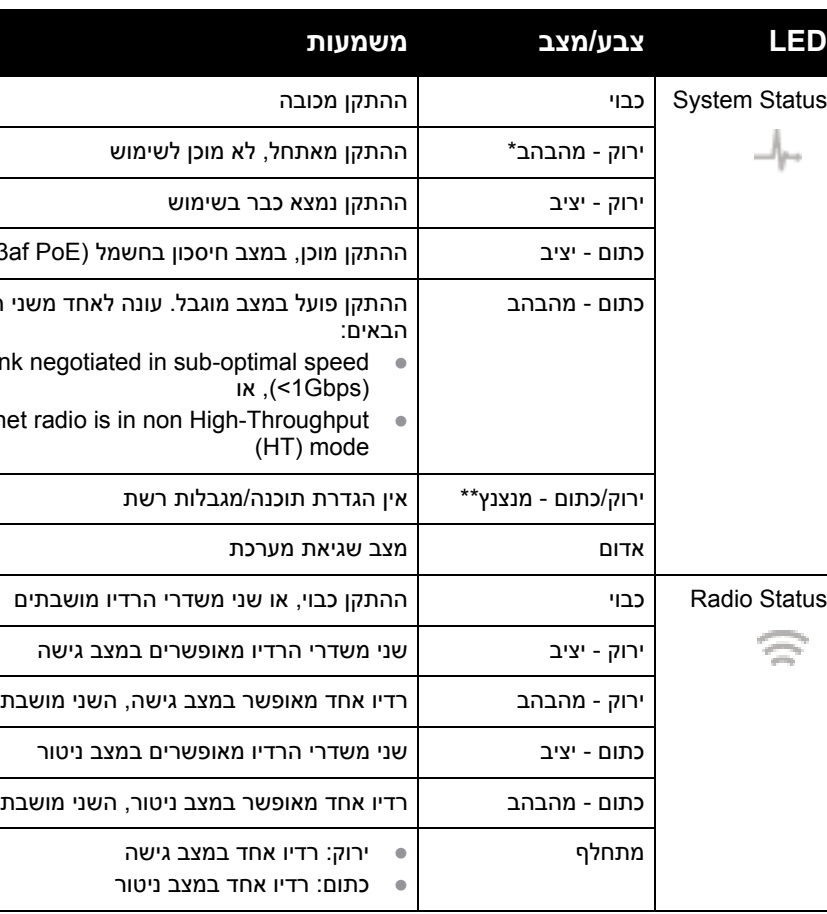

**זהירות:** רמות Power Radiated Isotropically Equivalent) EIRP (עבור התקני אנטנה חיצוניים אינם יכולים לחרוג ממגבלות התקינה שנקבעו על-ידי הארץ/התחום שבהם היא פועלת. המתקינים נדרשים לרשום את הגברת האנטנה בתוכנת ניהול מערכת.

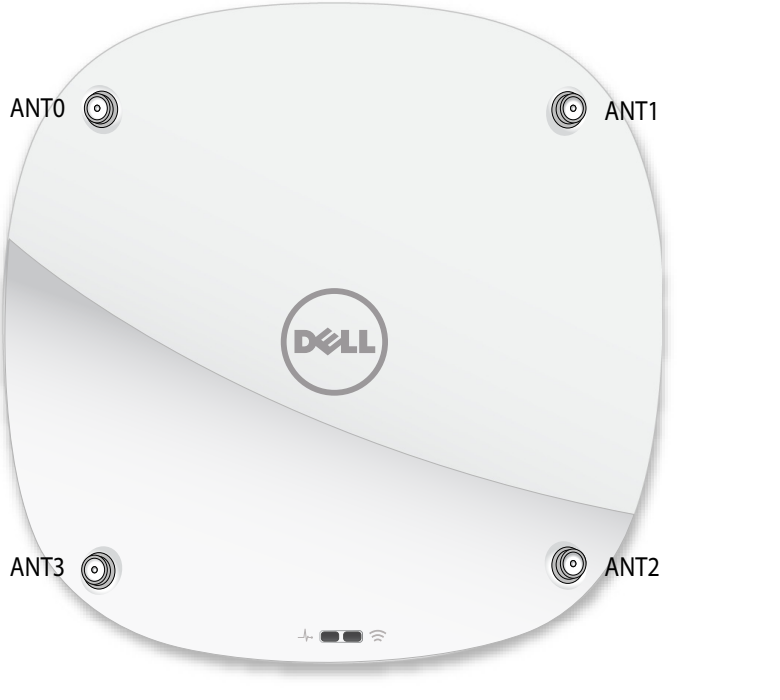

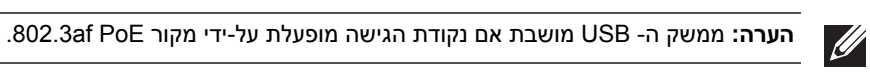

<span id="page-0-2"></span>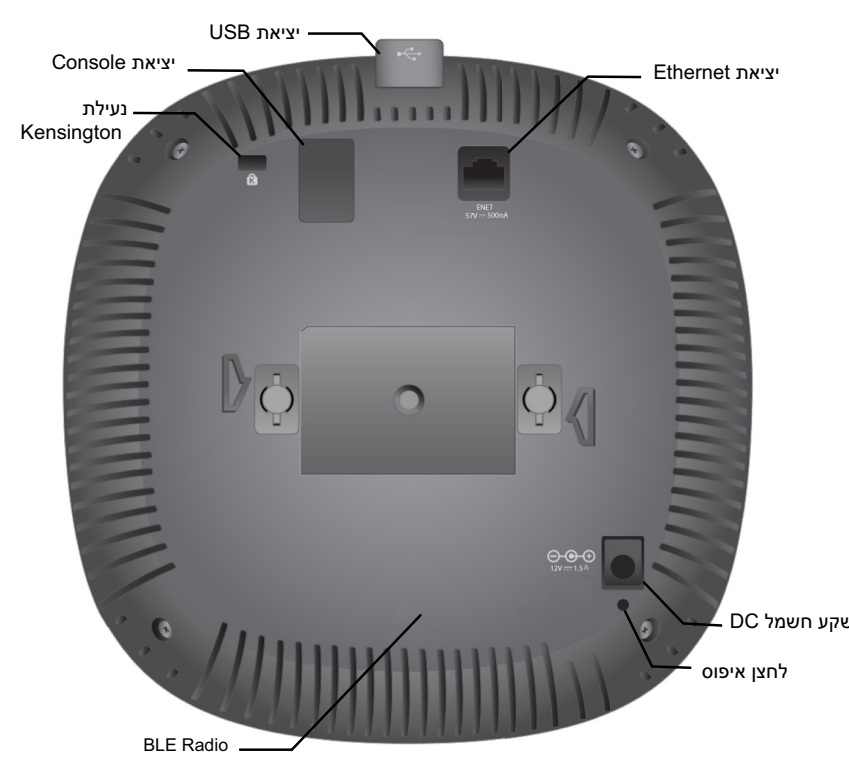

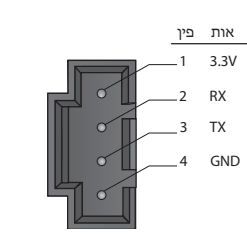

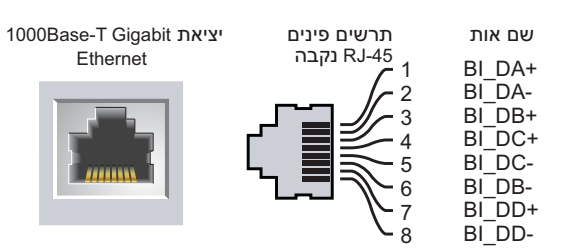

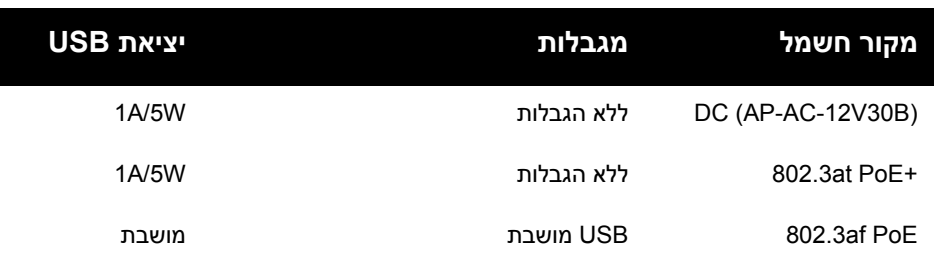

**זהירות:** הצהרת FCC: סיום לא נאות של נקודות גישה המותקנות בארצות הברית, שמוגדרות לבקרים מדגמים שאינם אמריקניים, תהיה הפרה של הרשאת FCC לאישור הציוד. כל הפרה במתכוון או במזיד מסוג זה עלולה להביא לדרישה מטעם FCC לסיום מיידי של התפעול ועלולה להיות כפופה לחילוט (1.80 CFR47(.

#### CAUTION: EU Statement:

Lower power radio LAN product operating in 2.4 GHz and 5 GHz bands. . Please refer to the User Guide for details on restrictions.

Produit radio basse puissance pour réseau local opérant sur les fréquences 2,4 GHz et 5 GHz. Consultez le Guide de l\qutilisateur d\qArubaOS pour plus de détails sur les limites d\qutilisation

**com.dell** Dell Networking 310 Series Access Points | Installation Guide  $2016$ אפריל HE-01-0511904 Part Number

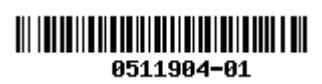

מדריך התקנה

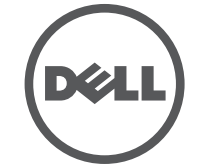

**יצירת קשר עם Dell**

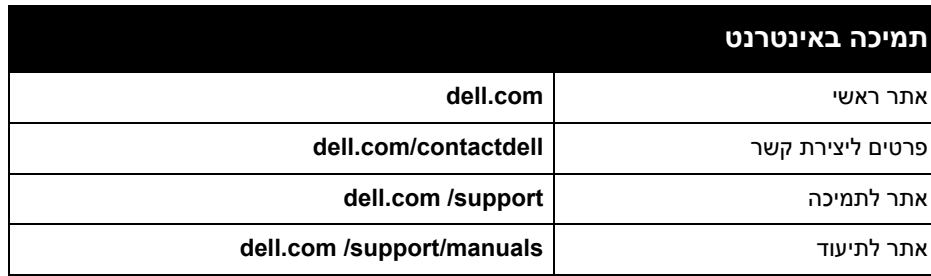

### **זכויות יוצרים**

© Copyright 2016 Hewlett Packard Enterprise Development LP. Dell™, the DELL™ logo, and PowerConnect™ are trademarks of Dell Inc.

> כל הזכויות שמורות. המפרטים במדריך זה כפופים לשינויים ללא הודעה. נוצר בארה"ב. כל הסימנים המסחריים האחרים הם קניין בעליהם בהתאמה.

#### **קוד מקור פתוח**

This product includes code licensed under the GNU General Public License, the GNU Lesser General Public License, and/or certain other open source licenses. You may request a copy of this source code free of charge at HPE-Aruba-gplquery@hpe.com. Please specify the product and version for which you are requesting source code.

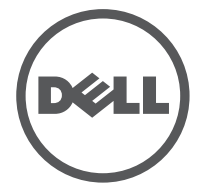

- שרת DNS עם רשומת "A"
- שרת DHCP עם אופציות ספציפיות לספק.

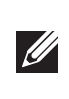

# **אימות קישוריות של קדם התקנה**

לפני שתתקין נקודות גישה בסביבת רשת, ודא שנקודות הגישה מסוגלות לאתר את הבקר ולהתחבר אליו לאחר ההפעלה.

במיוחד, עליך לוודא את התנאים הבאים:

עיין בשלבים הבאים לשם התקנת נקודת הגישה Series 310 Dell באמצעות ערכת ההרכבה Access Point Ceiling Rail Mount Kit (AP-220-MNT-C1)

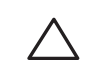

- כשנקודת הגישה מחוברת לרשת, לכל נקודת גישה מוקצית כתובת IP חוקית
	- נקודות הגישה מסוגלות לאתר את הבקר

לקבלת הוראות על איתור הבקר והחיבור אליו עיין ב: Guide Start Quick AOS.

# **דרישות רשת לקדם התקנה**

לאחר השלמת תכנון ה- WLAN וקביעת המוצרים המתאימים ומיקומם, יש להתקין את בקרי Dell ולבצע הגדרה ראשונית לפני פריסת נקודות הגישה של Dell.

למידע על התקנה ראשונית של הבקר, עיין ב: Guide Start Quick AOS.

# **זיהוי מיקומי התקנה ספציפיים**

ניתן להרכיב את נקודת הגישה מסדרת 310 על הקיר או על התקרה. השתמש במפת מיקום נקודות הגישה שמופקת על-ידי היישום Plan VisualRF של Dell כדי לקבוע את מיקומי ההתקנה המתאימים. כל מיקום חייב להיות קרוב ככל האפשר למרכז אזור הכיסוי המיועד, וחייב להיות נקי ממכשולים וממקורות גלויים של הפרעות. מקורות אלה של ספיגת/הקרנת/ הפרעת RF ישפיעו על התפשטות ה- RF, וצריך היה לקחתם בחשבון במהלך שלב התכנון ולהתאימם לתוכנית ה- RF.

## **זיהוי מקורות ידועים של ספיגת/הקרנת/הפרעת RF**

זיהוי מקורות ידועים של ספיגת, הקרנת והפרעת RF בשטח במהלך שלב ההתקנה היא הליך קריטי. ודא שמקורות אלה נלקחו בחשבון בעת שאתה מחבר נקודת גישה למיקום הקבוע שלה. דוגמאות למקורות שמורידים מביצועי RF כוללים:

- מלט ולבנים
- אובייקטים שמכילים מים
	- מתכת
	- תנורי מיקרוגל
- טלפונים ואוזניות אלחוטיים

# **הרכבת נקודת הגישה**

# **שימוש במתאם מסילת תקרה**

נקודת הגישה מסדרת 310 כוללת שני מתאמים למסילות תקרה עבר מסילות של 9/16 אינץ' ושל 15/16 אינץ'. מתאמים נוספים להרכבה על הקיר ומתאמים למסילות תקרה עבור סגנון שונה של מסילות זמינים בתור ערכת אביזרים.

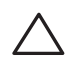

- .1 משוך את הכבלים הנדרשים דרך חורים מוכנים מראש במסילת התקרה סמוך למקום שבו תמוקם נקודת הגישה.
- .2 הנח את המתאם כנגד החלק האחורי של נקודת הגישה כאשר המתאם נמצא בזווית של כ- 30 מעלות ללשוניות (ראה את [איור](#page-1-0) 7).
- .3 סובב את המתאם בכיוון השעון עד שייכנס למקומו בנקישה לתוך הלשוניות (ראה את [איור](#page-1-0) 7).

<span id="page-1-0"></span>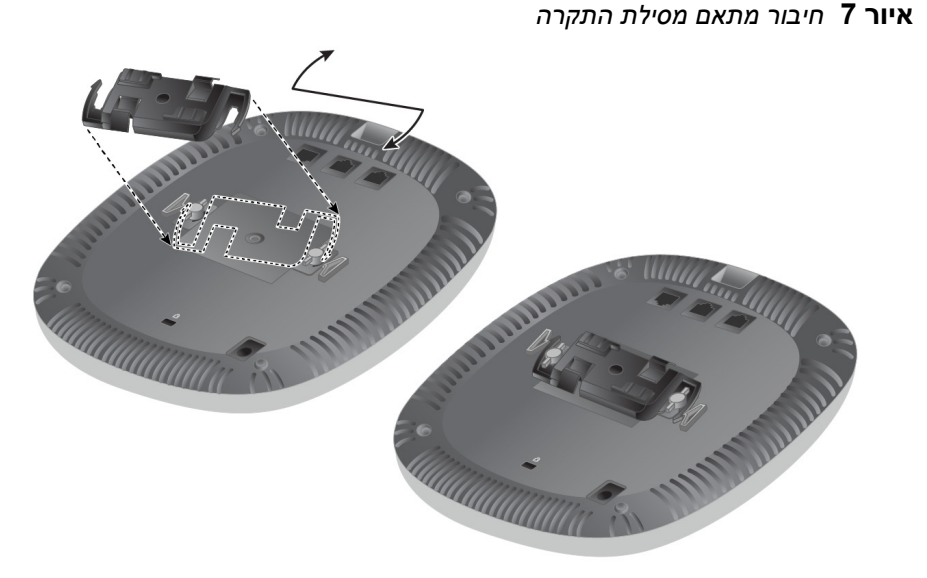

<span id="page-1-1"></span>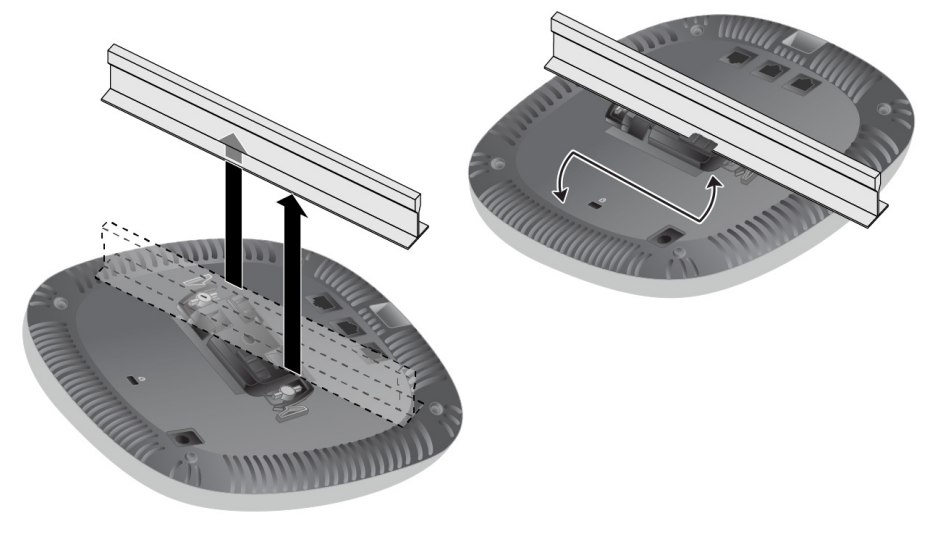

- .4 אם נדרש, חבר את כבל המסוף ליציאה Console בחלק האחורי של נקודת הגישה.
- .5 החזק את נקודת גישה סמוך למסילת התקרה כאשר חריצי ההרכבה למסילת התקרה נמצאים בזווית של כ- 30 מעלות יחסית למסילת התקרה (ראה את [איור](#page-1-1) 8). ודא שכל כבל רפוי נמצא מעל למסילת התקרה.
- .6 תוך כדי דחיפה לכיוון מסילת התקרה, סובב את נקודת הגישה בכיוון השעון עד שההתקן נכנס בנקישה למקומו שעל מסילת התקרה.

**איור 8** *הרכבת נקודת הגישה*

.7 בנקודות הגישה מדגם 314AP-W ו314-IAP-W, התקן את האנטנות החיצוניות בהתאם להוראות היצרן, וחבר את האנטנות לממשק האנטנה שעל נקודת הגישה.

#### **חיבור הכבלים הנדרשים**

התקן כבלים בהתאם לכל התקנות והנהלים המקומיים והארציים.

# **אימות קישוריות שלאחר התקנה**

ניתן להשתמש בנוריות המשולבות בנקודת הגישה כדי לוודא שההתקן מקבל זרם ומאותחל בצורה מוצלחת (ראה את [איור](#page-0-3) 1). לקבלת פרטים נוספים על אימות קישוריות רשת שלאחר התקנה, עיין ב: Guide Start Quick AOS.

# **הגדרת סדרת 310**

# **Reprovisioning/Provisioning של נקודת גישה**

הפרמטרים ל- Provisioning) תספוק שירותי טלקומוניקציה) ייחודיים לכל נקודת גישה. הגדרה ראשונית של פרמטרים מקומיים אלה של נקודת הגישה נעשית בבקר ולאחר מכן מועברות לנקודות הגישה ומאוחסנות בהתקנים. Dell ממליצה שהגדרות provisioning ייקבעו רק ב- UI Web AOS. לקבלת פרטים מלאים, עיין ב: Guide User AOS.

# **תצורת נקודת גישה**

פרמטרי התצורה ספציפיים לרשת או לבקר והם מוגדרים ומאוחסנים בקר. הגדרות תצורת רשת מועברות לנקודות הגישה או נותרות מאוחסנות בבקר.

ניתן לקבוע הגדרות תצורה דרך UI Web AOS או CLI. לקבלת פרטים מלאים, עיין במדריכים המתאימים.

# Dell Networking 310 Series **Access Points**

**הערה:** נקודות הגישה של Dell מתוכננות בתאימות הדרישות הממשלתיות, לפיכך רק מנהלי רשת מאושרים מורשים לשנות את ההגדרות של התקן זה. למידע נוסף על תצורת נקודת גישה, עיין ב: Guide User and Guide Start Quick עבור ההתקן שברשותך.

**הערה:** ההוראות בסעיף הבא חלות על נקודות הגישה 314AP-W ו315-AP-W בלבד.

**זהירות:** יש להתקין את כל נקודות הגישה של Dell בצורה מקצועית על-ידי טכנאי מוסמך. הטכנאי אחראי לוודא שהארקה זמינה ועונה לתקנים הרלבנטיים של תקינת החשמל הארציות.

**זהירות:** המתקין אחראי לאיבטוח נקודת הגישה למסילת התקרה בהתאם לשלבים הבאים. כשל בהתקנה נאותה של מוצר זה עלולה להביא לפציעה ו/או נזק לרכוש.

**הערה:** ההוראות בסעיף הבא חלות על נקודות הגישה 314AP-W ו315-AP-W בלבד.